## 「リクエスト」ボタンからの購入依頼手順(※常勤教員、学部生、大学院生限定)

ProQuest Ebook Central の購入依頼を行うためには、アカウントの作成が必要です。詳細はアカウントの作成手順をご確認ください。 大学のLANに接続していない環境からのアカウント作成には、図書館での承認処理が必要となるため、少々お時間をいただく場合があります。

## ①購入希望タイトルを選択する(キーワード検索を行う)

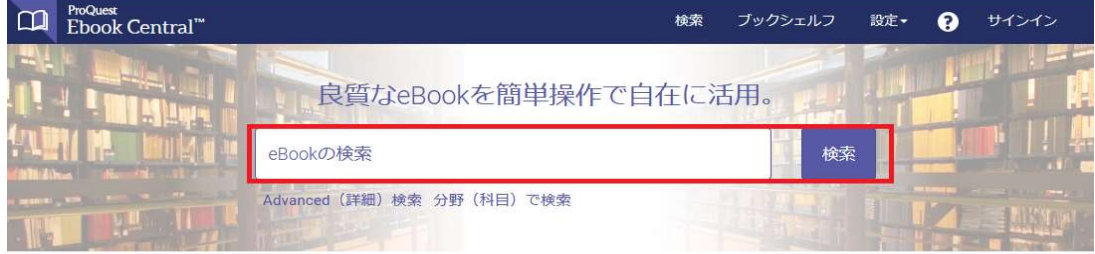

## ②リクエストボタンを押す(リクエストボタンは購入依頼が可能な書籍にのみあります)

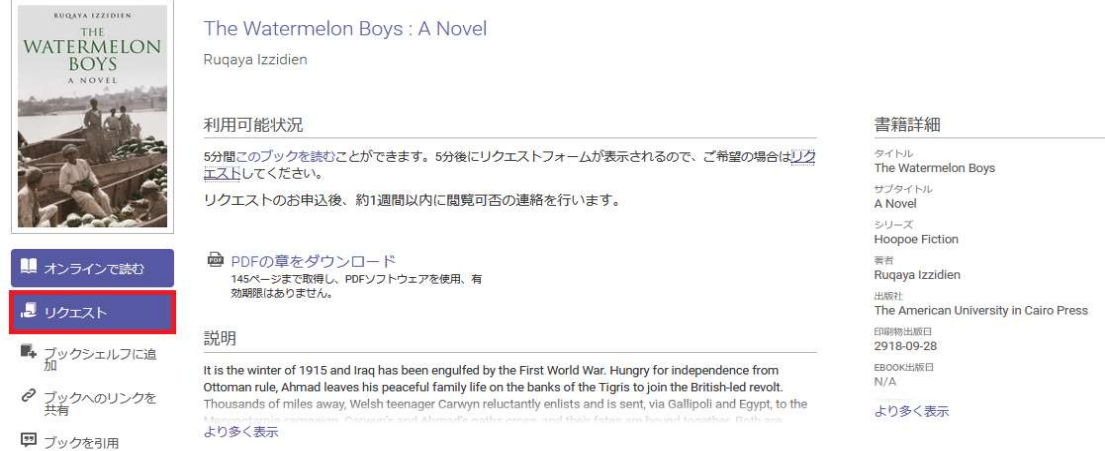

## ③リクエストフォーム入力 → ブックをリクエスト お申込み後、約1週間以内に閲覧可能になります。(購入可否についてはメールでお知らせします。)

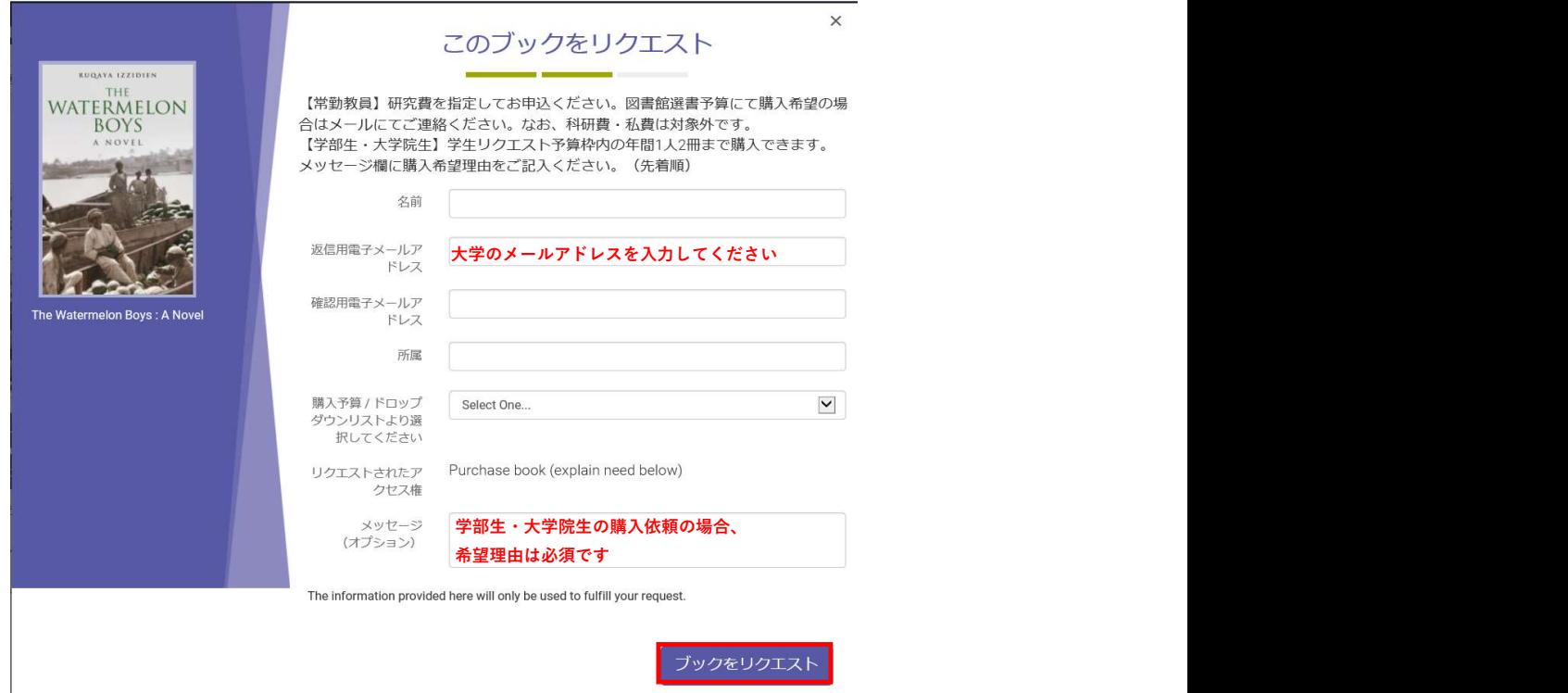